## **EXERCISE 12**

# *Group Elements*

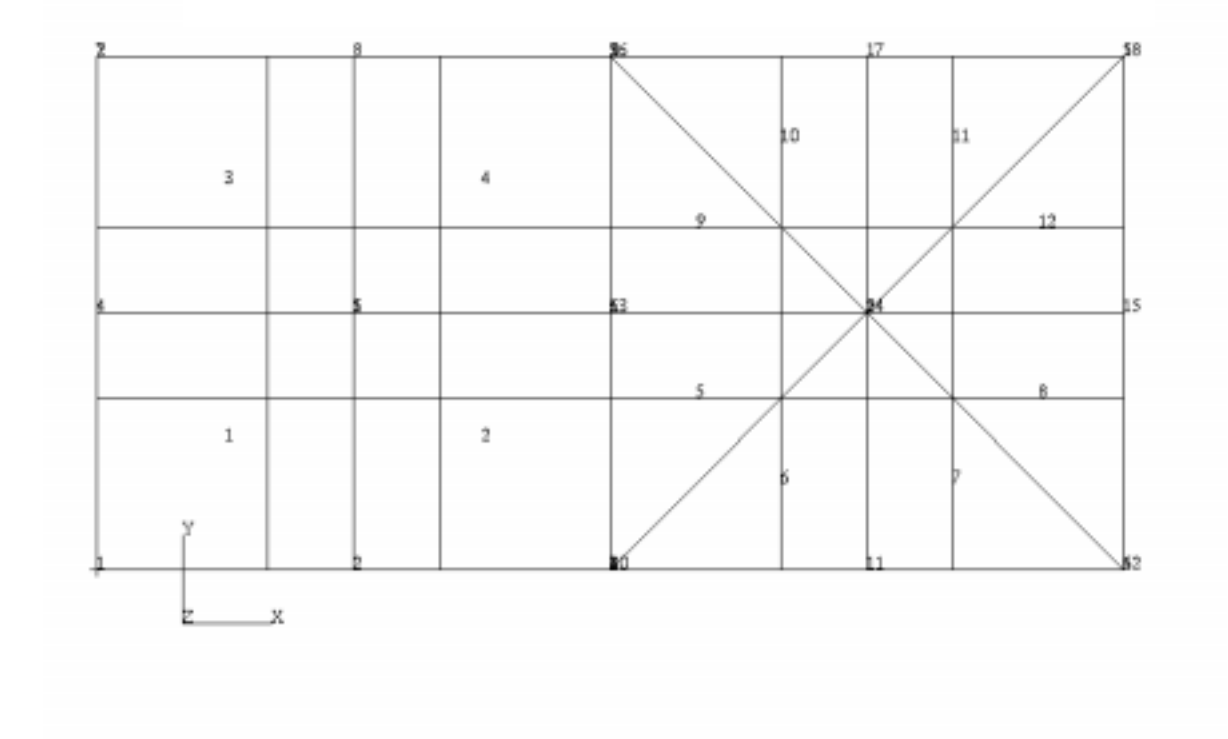

## **Objectives:**

■ Write a class that creates a form with a switch, databox, apply and cancel buttons. The callback for the apply button will get the user defined element shape and group name and call put\_element\_in\_group, created in Exercise 7.

## **Exercise Description:**

Create a form that handles the user interface for the addition of elements of a given shape to groups using the **put\_element\_in\_group** function created in **Exercise 7**. The function requires a switch that contains the options for the shape of element to be added to the new group. Finally, the apply button will fetch the information supplied by the user and call the **put\_element\_in\_group** function to create the group.

## **Files:**

All the files that used in this exercise are listed below. Each list includes the file, where it originated, and a summary of information of how it relates to the exercise.

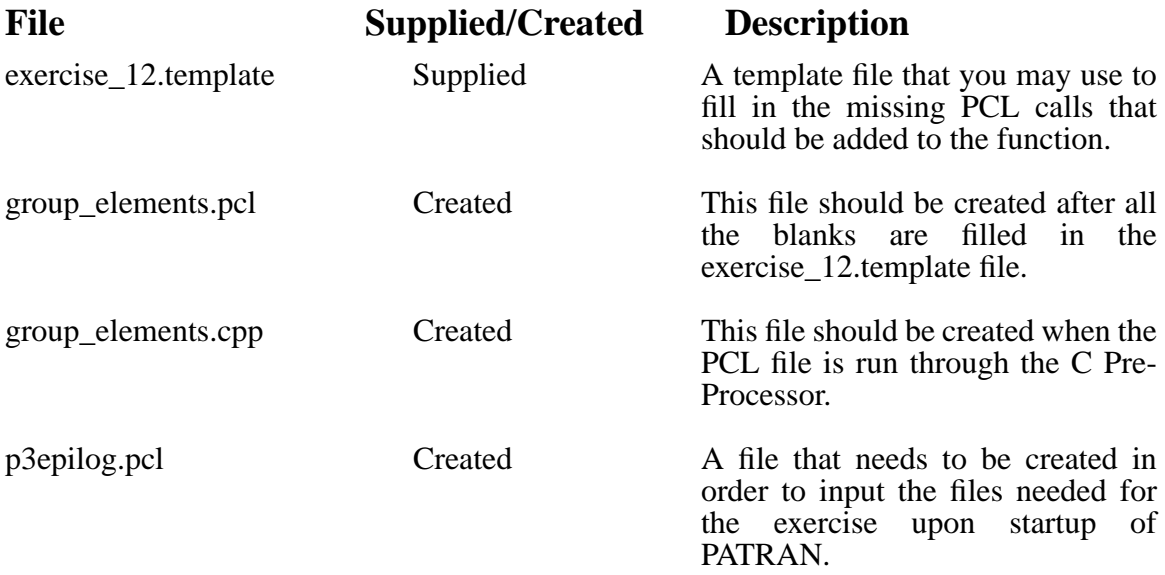

## **Exercise Procedure:**

1. Edit the PCL function in the file *exercise\_12.template*. Replace the blanks with the appropriate PCL expressions. Rename the file *group\_elements.pcl* when you are done editing the file.

The form you create should look like the one shown below. You should use the pre-defined variables for the widget size and spacing to make the form presentable. These variables are accessed by placing

#### **#include appforms.p**

at the top of your PCL function and running the file through the C pre-processor prior to compilation.

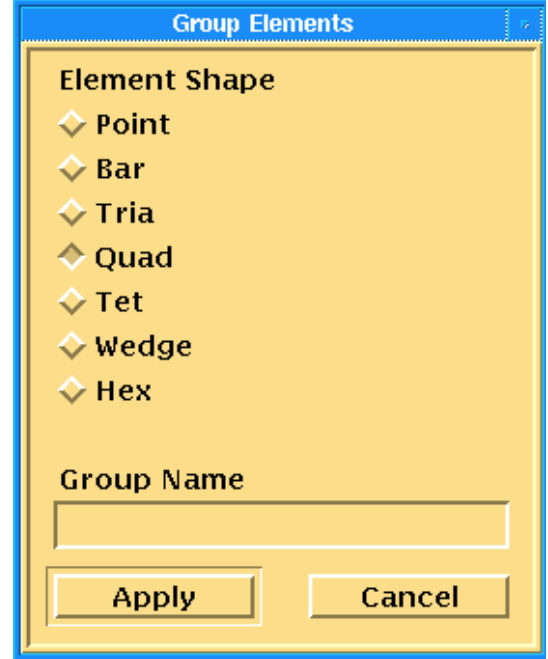

You may also use the template file your instructor will provide for you to add the missing PCL code.

If no errors are found in the PCL code then run the C Pre-Processor.

2. To run the C Pre-processor on the PCL function that you just created type in one of the following commands:

#### **For Sun Solaris:**

%/usr/ccs/lib/cpp -I/patran/patran3/customization group\_elements.pcl group\_elements.cpp

#### **For SUNOS:**

%/usr/lib/cpp -I/patran/patran3/customization group\_elements.pcl group\_elements.cpp

#### **For HP-UX(Earlier than version 10.2)**

```
%/lib/cpp -I/patran/patran3/customization
 group_elements.pcl group_elements.cpp
```
#### **For HP-UX(Version 10.2 or later):**

%/usr/ccs/lbin/cpp -I/patran/patran3/customization group\_elements.pcl group\_elements.cpp

**Note:** The command for SUNOS should also work for all Silicon Graphics machines.

The -I switch tells cpp to search in /patran/patran3/customization directory for the include files.

3. Type in the command p3pclcomp into your x-term window.

At the compiler's prompt type in the following command:

#### **!!input group\_elements.cpp**

If there are no errors in the code then you will need to create a p3epilog.pcl file.

4. Create or edit your p3epilog.pcl file. The file should now contain the following commands:

```
!!input put_element_in_group.pcl
!!input group_elements.cpp
!!input training.pcl
training.init ()
```
5. Use the vi or jot editors to edit the **training.pcl** file in order to "unghost" the exercise 12 menu option.

To unghost the rest of the exercise options you will need to comment out several of the lines in the code. In order to comment out these lines you will need to enclose each line with a:

"/\*" at the beginning of each line and,

"\*/" at the end of each line.

The lines that you will need to comment out are similar to the one shown below and the rest should all be grouped together.

```
/*ui_wid_set(item12, "ENABLE", FALSE)*/
```
**Note:** Be sure to comment out items 13 thru 17 as well

6. Start PATRAN once again with all the changes made to those files. Pull down the training menu in PATRAN, you should notice that all of the menu options are able to be selected. If you cannot select the exercise 12 option then you need to make sure that those lines were commented out in the **training.pcl** code and then re-execute the function **training.init()** 7. Open the database **elements.db**. . **File/Open ... elements.db Apply** Your model should appear as shown below. **PATRAN File Group Viewport Viewing Display Preferences Tools Help** 忇 ◆ Geometry  $\diamondsuit$ Finite Elements  $\diamondsuit$  Loads/BCs $\diamondsuit$  Materials  $\diamondsuit$ Properties $\diamondsuit$ Load Cases $\diamondsuit$ Fields  $\diamondsuit$ Results  $\diamondsuit$ nsight  $\diamondsuit$ XY Plot 闠 圜 ाष्ट्रा x ام<br>۲ ᆟ Ü  $^{+}$  $[\mathbf{t}_\bullet]$ \$put\_element\_in\_group("tria","group\_of\_trias") \$\$# 4 quad elements added to new group: group\_of\_quads \$put\_element\_in\_group( "quad", "group\_of\_quads") iD. 3 a, ï  $\overline{\overline{a}}$ X

8. Test the form and function that you built..

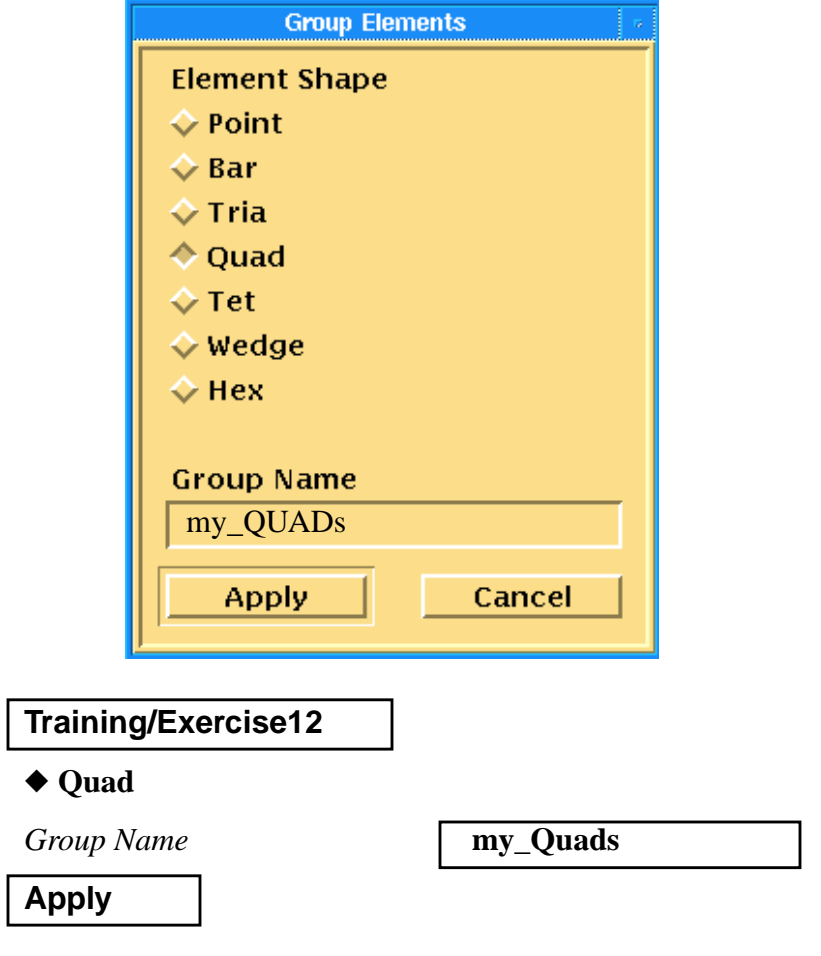

MSC⁄PATRAN responds:

4 Quad elements added to new group: my\_QUADs

Try the function with the group of trias as well to see if both functions work.

## **Sample Solution:**

```
 /*$$ Use of PCL in creating customized forms/widgets
 *
 * Purpose:
        Create a form with a switch, a databox, apply and cancel buttons.
        The callback for the apply button will get the element shape and
         * the group name and call put_element_in_group which was written
        for an earlier exercise.
 *
 * Input:
         * <None>
 *
 * Output:
         * <None>
 *
 * Log:
 *
 * Notes:
        Things to learn from this exercise
             Using the cpp pre-processor (appforms.p)
 * Positioning widgets with parameters
             Databox, switch widgets
 * Callback and get widget values
 * Default button
 *
 */
#include "appforms.p"
CLASS group_elements
    /* Variable initialization */
    CLASSWIDE widget form_id, @
                    el_shape_switch, @
                    group_name_box, @
                      apply_button, @
                           item_1, @
                      cancel_button
  FUNCTION INIT()
       REAL y_loc
       /*
       * Create the form
       */
       form_id=ui_form_create( @
        /* callback */ "", @
        /* x */ FORM_X_LOC, @
        /* y */ FORM_Y_LOC, @
        /* position */ "UL", @
        /* width */ FORM_WID_SML, @
            /* height */ FORM_HGT_FULL, @
        /* label */ "Group Elements", @
        /* iconname */ "" )
     y_loc = FORM_T_MARGIN
       /*
       * Create the "Element Shape Switch"
       */
```

```
el_shape_switch = ui_switch_create( @
   /* parent */ form_id, @
   /* callback */ "", @
   /* x */ UNFRAMED_L_MARGIN, @
   /* y */ y_loc, @
   /* num_columns */ 1, @
   /* label */ "Element Shape", @
  /* always_on? */ TRUE )
 /*
 * Add the items (element shapes) to the switch
 */
ui_item_create( @
   /* parent */ el_shape_switch, @
   /* name */ "Point", @
   /* label */ "Point", @
  /* toggleable */ FALSE )
\begin{tabular}{lcccc} uijitem_created( & & & & \text{\textcircled{\tiny 0}}\\ & /* & parent & */ & el\_shape\_switch, & & \text{\textcircled{\tiny 0}}\\ \end{tabular}/* parent */ el_shape_switch, @
   /* name */ "Bar", @
   /* label */ "Bar", @
   /* toggleable */ FALSE )
ui_item_create( @
   /* parent */ el_shape_switch, @
   /* name */ "Tria", @
   /* label */ "Tria", @
  /* toggleable */ FALSE )
item_1 = ui_item_create( @
   /* parent */ el_shape_switch, @
   /* name */ "Quad", @
   /* label */ "Quad", @
   /* toggleable */ FALSE )
\begin{tabular}{lcccc} \hline u = & t & t & t \\ & \hline & \end{tabular} \hspace{2.2cm} \begin{tabular}{lcccc} \hline & \end{tabular} \hspace{2.2cm} \begin{tabular}{lcccc} \hline & \end{tabular} \hspace{2.2cm} \begin{tabular}{lcccc} \hline & \end{tabular} \hspace{2.2cm} \begin{tabular}{lcccc} \hline & \end{tabular} \hspace{2.2cm} \begin{tabular}{lcccc} \hline & \end{tabular} \end{tabular} \hspace{2.2cm} \begin{tabular}{lcccc} \hline & \end{tabular} \hspace{2.2cm} \begin{tabular}{/* parent */ el_shape_switch, @
   /* name */ "Tet", @
   /* label */ "Tet", @
  /* toggleable */ FALSE )
ui_item_create( @
   /* parent */ el_shape_switch, @
   /* name */ "Wedge", @
   /* label */ "Wedge", @
  /* toggleable */ FALSE )
ui_item_create( @
  /* parent */ el_shape_switch, @<br>
/* name */ "Hex", @
   /* name */ "Hex", @
   /* label */ "Hex", @
  /* toggleable */ FALSE )
```
**y\_loc += SWITCH\_4R\_HGT\_LABEL + 3 \* SWITCH\_HGT\_LABEL\_INCR +@ INTER\_WIDGET\_SPACE ui\_wid\_set( item\_1, "VALUE", TRUE )**

```
/*
  * Create the "group name data box"
  */
  group_name_box = ui_databox_create( @
    /* parent */ form_id, @
    /* callback */ "", @
    /* x */ UNFRAMED_L_MARGIN, @
    /* y */ y_loc, @<br>/*label_length */ 0.0, @
    /* label_length */ 0.0, @
    /* box_length */ DBOX_WID_SINGLE, @
    /* label */ "Group Name", @
    /* value */ "", @
    /* label_above */ TRUE, @
    /* datatype */ "STRING", @
    /* num_vals */ 1 )
  y_loc += DBOX_HGT_LABOVE + INTER_WIDGET_SPACE
    /*
    * Create the "Apply" button
    */
  apply_button = ui_button_create( @
    /* parent */ form_id, @
    /* callback */ "apply_cb", @
    /* x */ BUTTON_HALF_X_LOC1, @
    /* y */ y_loc, @
    /* width */ BUTTON_WID_HALF, @
    /* height */ 0.0, @
    /* label */ "Apply", @
    /* labelinside */ TRUE, @
    /* highlight */ TRUE )
  /*
    * Create the "Cancel" button
    */
  cancel_button = ui_button_create( @
    /* parent */ form_id, @
    /* callback */ "cancel_cb", @
    /* x */ BUTTON_HALF_X_LOC2, @
    /* y */ y_loc, @
    /* width */ BUTTON_WID_HALF @
    /* height */ 0.0, @
       /* label */ "Cancel", @
    /* labelinside */ TRUE, @
    /* highlight */ FALSE )
  y_loc += BUTTON_DEFAULT_HGT + FORM_B_MARGIN
  ui_wid_set( form_id, "HEIGHT", y_loc )
END FUNCTION
FUNCTION DISPLAY()
    ui_form_display( "group_elements")
END FUNCTION
FUNCTION apply_cb()
```
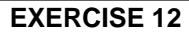

## **Group Elements**

 $/$ \*

\* Create the apply call back function. It needs to get the information from the form, \* then use it to call the put elements in group function you created earlier.  $^{\star}/$ \*\*\*\*\*\*\*\*1\*\*\*\*\*\*\*\* \*\*\*\*\*\*\*\*1\*\*\*\*\*\*\*\*\* \*\*\*\*\*\*\*\*2\*\*\*\*\*\*\*\* \*\*\*\*\*\*\*\*2\*\*\*\*\*\*\*\* \*\*\*\*\*\*\*\*2\*\*\*\*\*\*\*\* END FUNCTION /\* apply\_cb end function \*/FUNCTION cancel\_cb() ui\_form\_hide( "group\_elements" ) END FUNCTION /\* cancel\_cb end function \*/

```
END CLASS /* group_elements end class */
```
#### 12-12 PATRAN 304 Exercise Workbook

\*\*\*\*\*\*\* ] \*\*\*\*\*\*\*\* STRING group\_name[32] STRING element\_shape[5]

\*\*\*\*\*\*\* 2 \*\*\*\*\*\*\*\*\*

put\_element\_in\_group( element\_shape, group\_name )